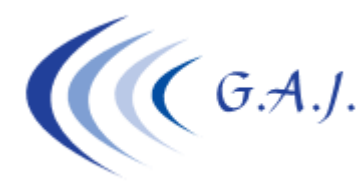

**Gerardo Antúnez Jiménez** Servicios Informáticos

## **EURONOM**

## **LEER ERRORES DESDE BANDEJA DE ENTRADA DE SILTRA**

## **¿PARA QUE SIRVE ESTE PROCESO?.**

Como ya saben los usuarios que trabajan con SILTRA, cuando hacemos envíos de los Seguros Sociales nos llegan unas respuestas al buzón de entrada que hay en el software SILTRA. Estos ficheros los abrimos desde el propio programa SILTRA y tenemos que interpretarlos. Sólo nos da datos de NAF, CCC de empresas, etc., sin indicar nombres. Además la forma de informar los errores es un poco complicada.

Con esta nueva opción (1 – 29 – 16) podemos obtener un listado con dichos errores, mejor presentado ya que se detallan nombres de empresas y de productores.

## **¿COMO FUNCIONA?.**

Esta nueva opción está en los procesos 1 – 29 – 16. Tenemos dos opciones, una es indicar el nombre del fichero que queremos abrir (fichero de respuesta) y otra es pulsar TAB donde se nos mostrará una relación de los ficheros que hay en la bandeja de entrada para que el usuario se mueva con las flechas arriba o abajo y elija el fichero que quiere abrir. El fichero que la TGSS nos envía tiene una nomenclatura numérica que no nos dice nada, pero mi programa les muestra al lado de la relación el nombre con el que el fichero fue enviado y la fecha de recepción.

La pantalla es la siguiente:

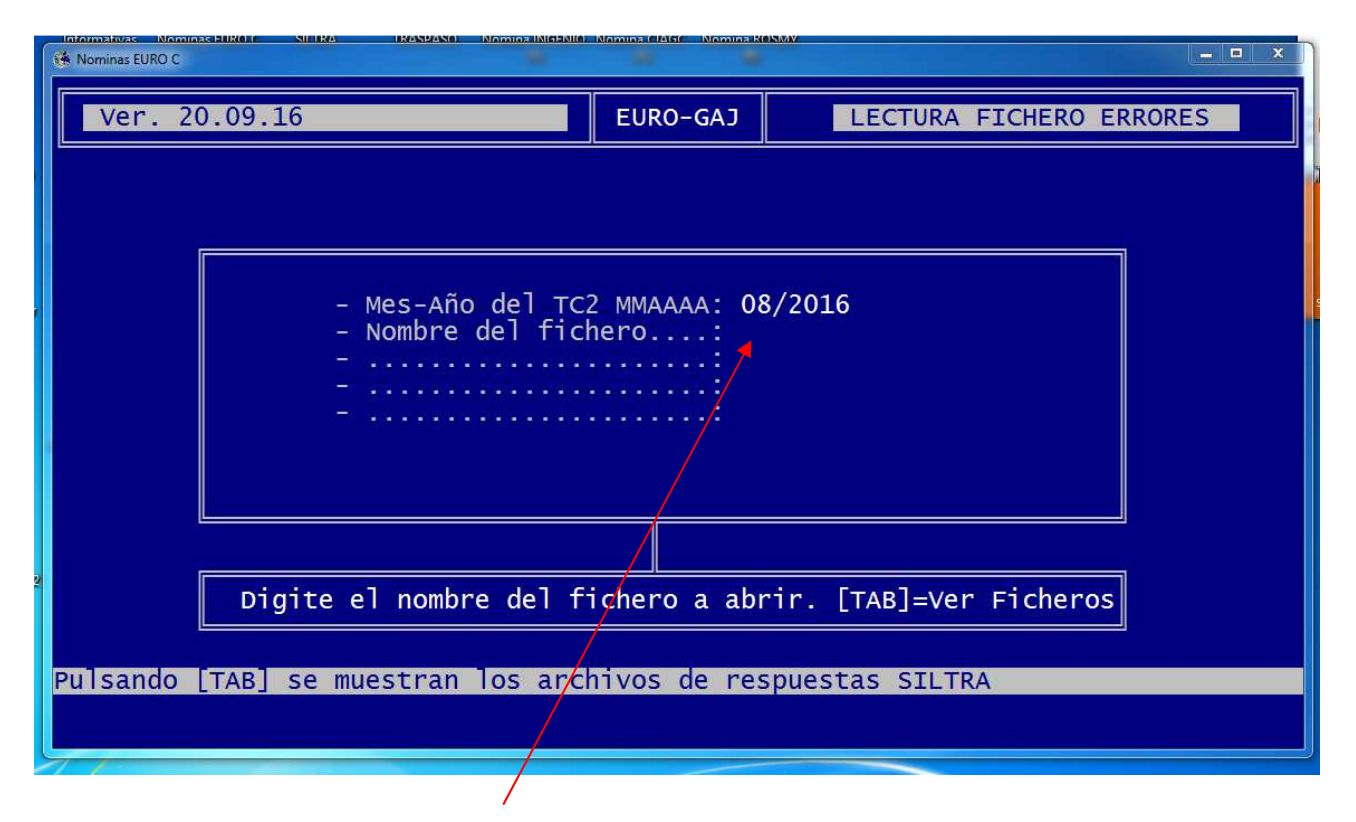

Cuando el cursor le pide que digite el nombre del fichero a abrir, podemos pulsar TAB y se nos muestra lo siguiente:

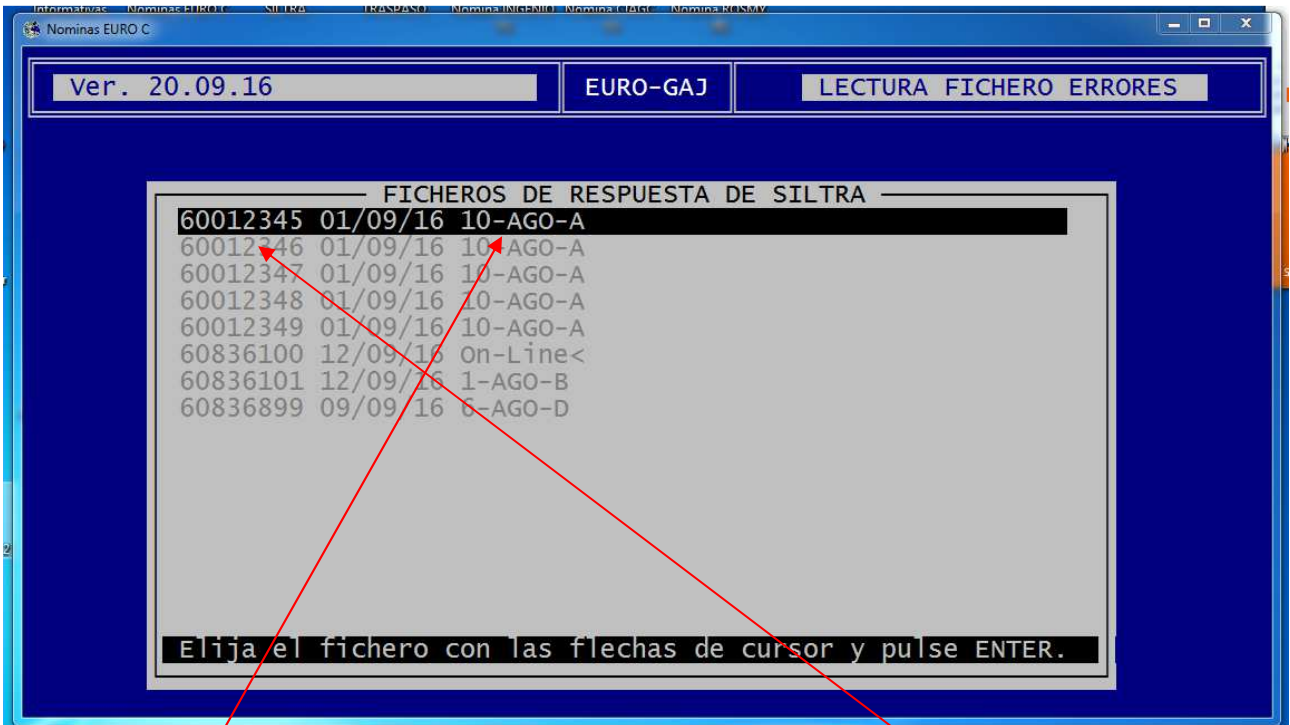

En esta pantalla nos podemos mover arriba o abajo con las teclas de cursor para eleginel fichero que queremos abrir. Si nos fijamos en cada línea, lo primero que vemos es el nombre del fichero que nos da SILTRA, la fecha y en último lugar el nombre del fichero con el que se hizo el envío.

Una vez que elegimos el fichero pulsamos [ENTER] y nos llevará el nombre a la siguiente pantalla:

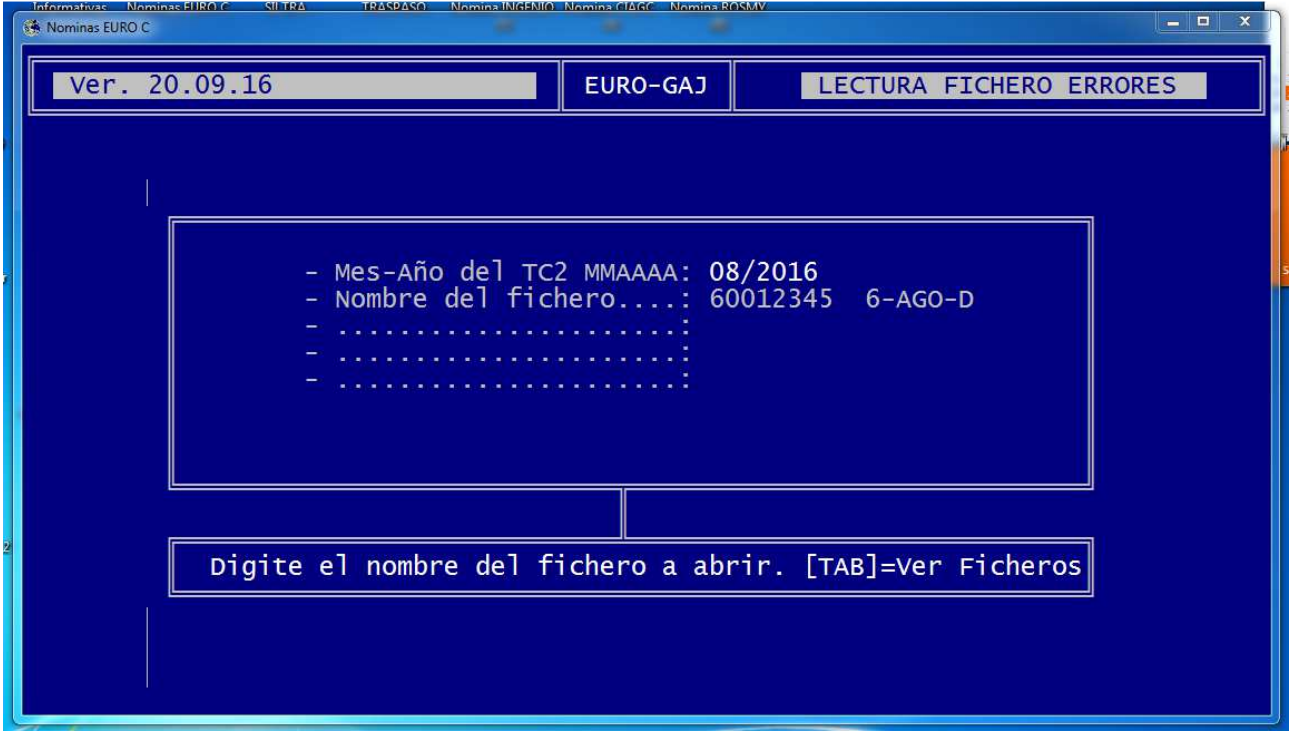

Aquí pulsamos [ENTER] y nos dará el siguiente listado:

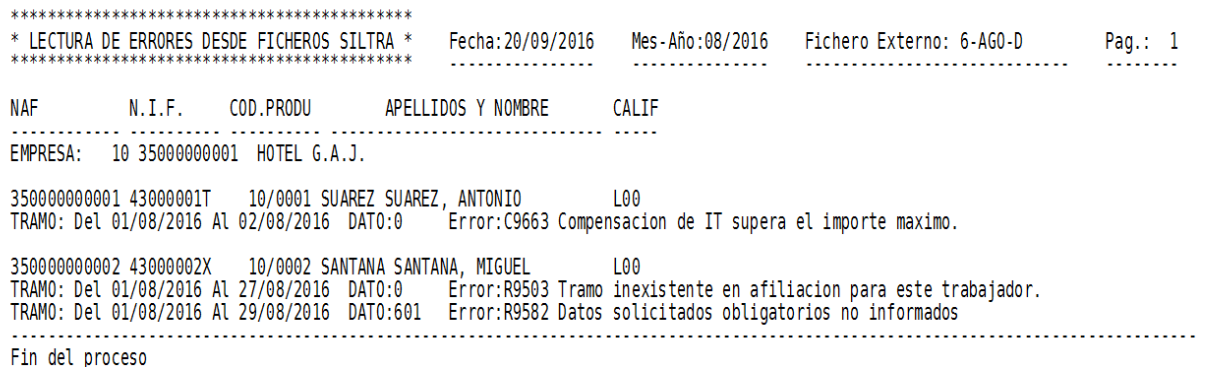